# LA RICHIESTA DI RIMBORSO – integra pratica

Si precisa che il presente documento intende essere una Guida operativa di sintesi che non sostituisce le condizioni di polizza di cui l'assistito deve prendere visione.

# LA RICHIESTA DI RIMBORSO INTEGRA PRATICA (1 di 3)

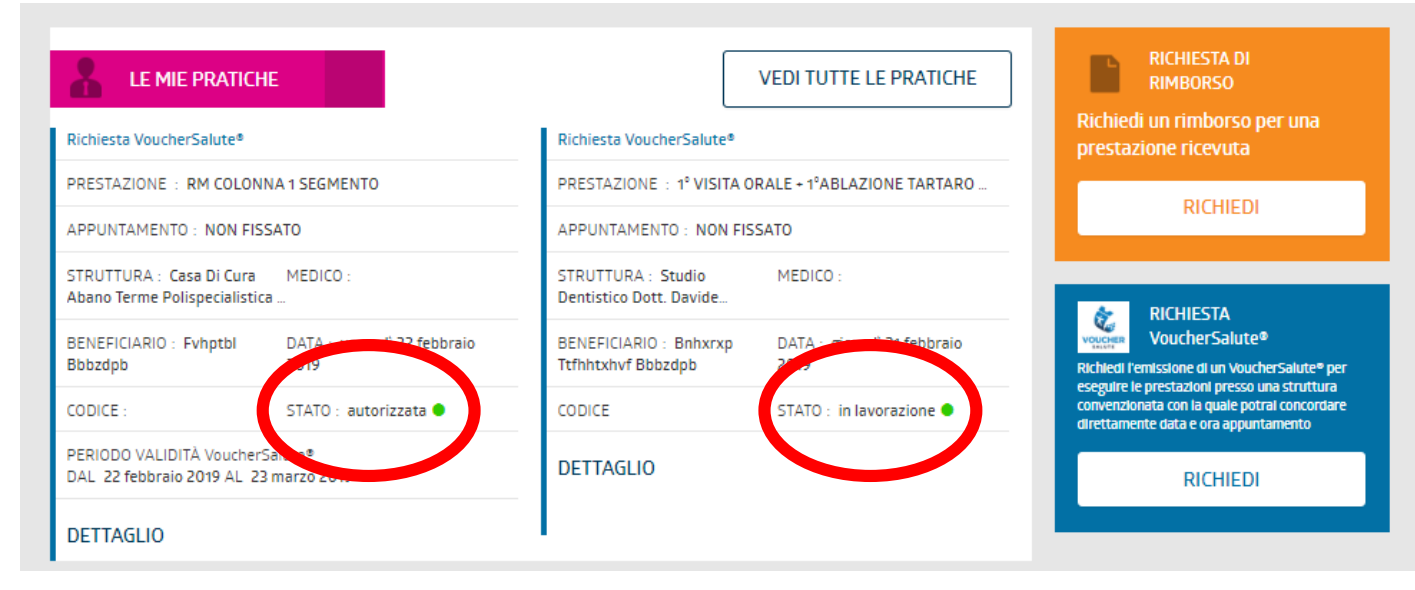

Quando una pratica si trova in stato «Sospeso» è possibile integrare documentazione cliccando prima sul Tasto «Vedi tutte le pratiche»

e successivamente su «Dettaglio»

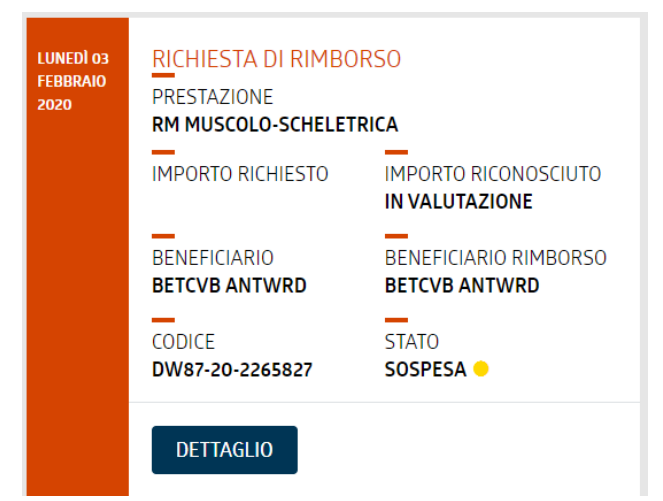

## LA RICHIESTA DI RIMBORSO INTEGRA PRATICA (2 di 3)

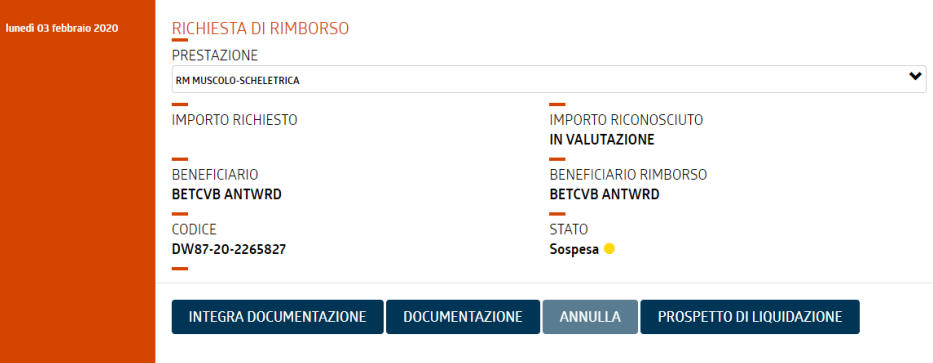

Per conoscere quale documentazione dovrà integrare è necessario cliccare su «Prospetto di liquidazione»

Con riferimento alla richiesta da Lei inoltrataci, Le chiediamo di integrarla con la documentazione sotto richiesta.

Beneficiario prestazioni BETCVB ANTWRD

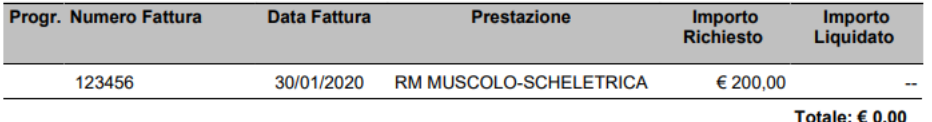

#### Attenzione: la pratica è stata sospesa.

Documentazione mancante: ai fini del rimborso e' necessario fornire la prescrizione medica con l'indicazione del quesito diagnostico e/o della diagnosi.

### La documentazione mancante è riportata nella voce evidenziata

## LA RICHIESTA DI RIMBORSO INTEGRA PRATICA (3 di 3)

Ritornando nella pratica presente nell'area riservata sarà sufficiente cliccare su «Integra documentazione», aggiungere la documentazione mancante e cliccare su «Carica»

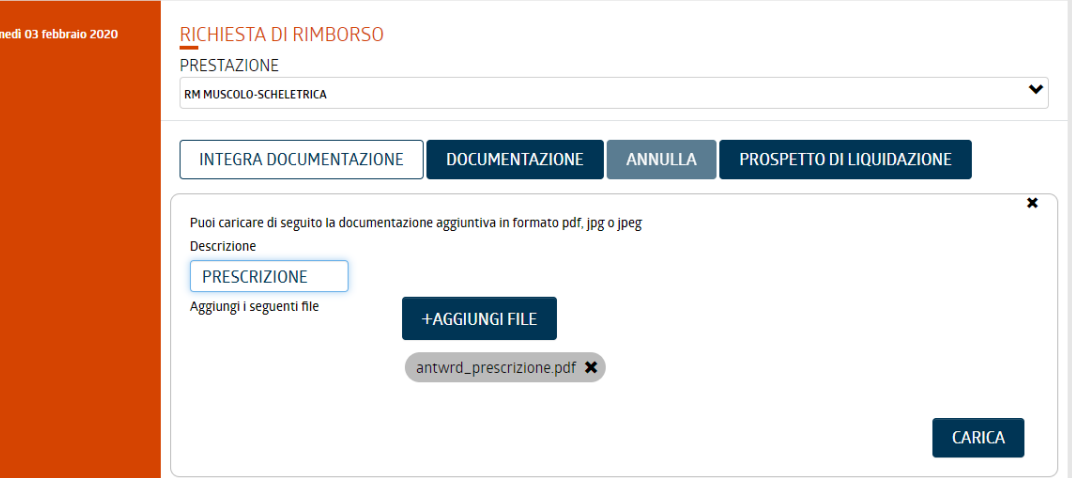

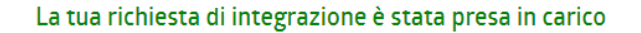

Puoi controllare lo stato di avanzamento nella

**SEZIONE PRATICHE** 

La pratica è stata integrata e sarà possibile controllare lo stato della pratica in «SEZIONE PRATICHE»